# Göra affärer med offentlig sektor – Lämna anbud

# Förbereda

Att samverka och göra affärer med offentlig sektor kan innebära stora möjligheter för dig som är företagare. För att öka chansen att vinna offentliga upphandlingar gäller det att vara ute i rätt tid och ha dialog med organisationer inom offentlig sektor.

Ett bra första steg är att undersöka vilket behov offentlig sektor har av dina produkter och tjänster och hur dessa köps in. Genom kontinuerlig dialog med upphandlande organisationer har du möjlighet att presentera dina erbjudanden och förslag på lösningar. Men tänk på att upphandlande organisationer inte får gynna någon leverantör framför andra, till exempel företag i den egna kommunen, och att det är viktigt att respektera detta.

Du kan också kontakta kommunens, regionens eller myndighetens inköpsfunktion och fråga om de har några pågående avtal inom det tjänste- eller produktområde som du erbjuder, samt när dessa löper ut.

# Hitta affären

Upphandlande organisationer måste annonsera alla sina upphandlingar, med undantag för direktupphandlingar, i annonsdatabaser som registrerats hos Konkurrensverket.

#### Vilka annonsdatabaser som finns kan du se i följande länk:

[www.konkurrensverket.se/upphand](http://www.konkurrensverket.se/upphandling/registrerade-annonsdatabaser/annonsdatabasregistret)[ling/registrerade-annonsdatabaser/](http://www.konkurrensverket.se/upphandling/registrerade-annonsdatabaser/annonsdatabasregistret) [annonsdatabasregistret](http://www.konkurrensverket.se/upphandling/registrerade-annonsdatabaser/annonsdatabasregistret)

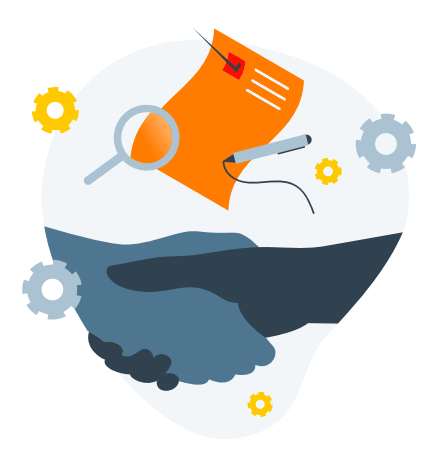

# Förbereda anbudet

Det kan vara bra att skaffa ett konto hos någon av dessa annonsdatabaser och ställa in ett sökfilter för den bransch du är intresserad av. När du hittat en intressant upphandling är det första steget att begära ut upphandlingsdokumenten. Det gör du via en länk i annonsen. I upphandlingsdokumenten står all den information som du som anbudsgivare behöver för att kunna lämna anbud.

Ju tidigare du går igenom upphandlingsdokumenten, desto bättre möjligheter har du att förbereda de dokument som ska lämnas in i samband med anbudet samt att hinna ställa frågor till ansvarig upphandlare.

Du bör påtala oklarheter och felaktigheter så tidigt som möjligt. Frågorna ställs i ett elektroniskt upphandlingssystem som är länkat från annonsen. Det är också i det systemet du sedan skickar in ditt anbud. Upphandlingssystemen är lite olika uppbyggda, men är kostnadsfria för anbudsgivare. Även här behöver du skapa ett konto.

## Lämna anbudet

I ditt arbete med att ta fram ett anbud är det viktigt att följa instruktionerna i upphandlingsdokumentationen fullt ut och se till att alla efterfrågade uppgifter verkligen finns med i ditt anbud. Upphandlingslagarna tillåter inte en upphandlande myndighet att acceptera ett för sent inkommit anbud eller ett anbud där uppgifter saknas. Var därför noggrann!

Upphandlingsreglerna innehåller kontrollfunktioner för att säkra att leverantörerna är seriösa och klarar av uppdraget. Som anbudsgivare måste du därför bevisa att det inte finns någon grund för uteslutning av ditt anbud och att du uppfyller kvalificeringskraven. Om det handlar om en upphandling över EU:s tröskelvärden kan du intyga detta genom en egenförsäkran (ESPD). Ifyllande av ESPD görs digitalt via upphandlingssystemet och lämnas in tillsammans med ditt anbud. Fördelen med en ESPD är att du inte redan vid anbudet behöver ge in de bevis som efterfrågas. Det är endast den anbudsgivare som tilldelas kontrakt som behöver styrka sina uppgifter genom att lämna in bevis.

Vidare är det ett tips att se vad som utvärderas och hur utvärderingen går

till. Köparen ska utvärdera vem eller vilka som ska tilldelas kontrakt och får inte ta hänsyn till något annat än detta. Se till att få med allt som efterfrågas och räkna på ditt anbud så att du är trygg med den pris- och kvalitetsnivå som du utlovar. Försök att inte lämna uppgifter som inte efterfrågas.

Ofta finns en avtalsbilaga med bland upphandlingsdokumenten. Avtalstid, ansvarsfördelning och andra kontraktsvillkor brukar regleras här. Om du väljer att skicka in ditt anbud har du också accepterat avtalsbilagan. Gör inte några reservationer, för då kan ditt anbud komma att förkastas. Är det något som du tycker är oskäligt i avtalsbilagan eller i upphandlingsdokumentationen i övrigt behöver du därför påpeka detta för köparen genom att ställa en fråga i upphandlingssystemet. Köparen kan då ändra på villkoret så länge det görs under själva upphandlingen, men behöver inte göra det. Efter att anbudstiden gått ut kan inte ändringar göras.

Samma sak gäller för de uppgifter som finns i ditt anbud. Grundregeln är att det du skrivit i ditt anbud inte går att ta tillbaka eller ändra efter sista anbudsdag. Återigen – var noggrann! Överväg också att låta en kollega läsa igenom anbudet innan det skickas in som en extra kontrollcheck.

Notera att ditt anbud blir offentligt när tilldelningsbeslut har meddelats.

Detta innebär att anbudet kan lämnas ut till exempelvis andra företag som har deltagit i upphandlingen. Om ditt anbud innehåller uppgifter vars utelämnande kan skada ditt företag, så kan du begära sekretess och motivera skälen för detta.

## Tilldelning och kontraktsskrivning

När sista anbudsdag passerat öppnar köparen anbuden som kommit in i systemet. De anbud som är kvalificerade, det vill säga uppfyller de krav som ställts, utvärderas på det sätt som stod i upphandlingen och en eller flera kontraktsvinnare utses i ett tilldelningsbeslut som du som anbudsgivare får meddelande om.

## Om du inte vunnit upphandlingen

Om du efter upphandlingen har några frågor kring den, varför du inte tilldelades kontraktet, synpunkter på förbättringsområden i kommande upphandlingar eller liknande, så tveka inte att ta kontakt med ansvarig upphandlare för att få svar på dina frågor och ge återkoppling. För att öka kunskapen inför kommande upphandlingar kan du ta del av hur den tilldelade anbudsgivaren lagt sitt anbud genom att begära ut det.

# E-fakturera dina kunder i offentlig sektor

Som leverantör till offentlig sektor behöver du fakturera dina kunder i offentlig sektor med en elektronisk faktura (e-faktura) enligt en europeisk standard. Detta gäller enligt den så kallade e-fakturalagen<sup>i</sup> som trädde ikraft den 1 april 2019 och som gäller för upphandlingar och inköp som görs efter detta datum.

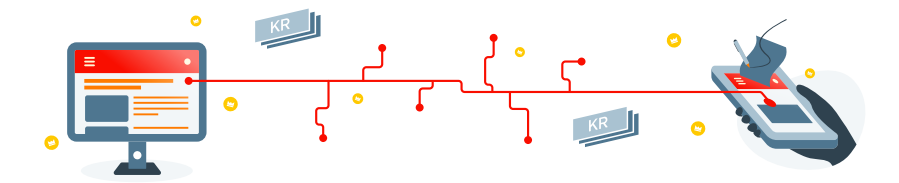

# Varför e-fakturering?

Krav på e-fakturering har införts för att skapa fördelar för både dig som leverantör och för din kund (kommunen, myndigheten, regionen och det kommunala bolaget).

För dig som leverantör innebär det en säkerhet att fakturan kommit fram och kan behandlas effektivt så att du ska få betalt på rätt dag. Du har också uppgifter om dina fakturor lättillgängliga i ditt system och kan följa upp dem.

# Vad innebär e-fakturering?

Med e-faktura menas enligt e-fakturalagen en helt elektronisk faktura. En fördel med en helt elektronisk faktura är att du kan använda fakturainformationen för uppföljning, statistik med mera till skillnad från PDF-fakturor och inskannade fakturor som är mer likt en bild av en faktura. En e-faktura kan ofta skapas i ditt ekonomisystem/affärssystem och skickas därifrån.

**Observera att en PDF-faktura eller en inskannad e-faktura är inte en e-faktura i detta sammanhang.**

# Skicka e-faktura

Det finns olika sätt att skicka e-faktura. Den ska inte skickas via e-post utan direkt från det system du använder till din kunds system.

För e-fakturering till kunder i offentlig sektor gäller att

- Du ska använda standardformatet **Peppol BIS Billing 3** för e-fakturan. Denna följer den europeiska standarden för en e-faktura som du enligt e-fakturalagen ska använda, om du inte kommit överens om annan standard med din kund.
- Du bör använda **Peppols kommunikation** som rekommenderasii och som alla dina kunder i offentlig sektor (kommuner, myndigheter, regioner o s v) kan ta emot i. Dina kunder finns registrerade i Peppols adressregister för att ta emot e-fakturorna där.

#### **Peppol**

Peppol är en säker och kostnadseffektiv kommunikation. De flesta operatörerna i Sverige och även i ett antal andra länder är anslutna till Peppol och kan skicka samt ta emot e-fakturor via denna kommunikation.

Din kunds adress i Peppol-systemet kallas Peppol ID och den får du av din kund och/eller finns publicerad på din kunds webbplats.

# Olika sätt att skapa och skicka en e-faktura

För dig som har ett ekonomisystem som kan skicka e-fakturor

För dig som har ett ekonomisystem/ affärssystem finns det ofta möjlighet att e-fakturera via detta. Fördelen med det är att du då har all din fakturahantering i samma system och du undviker dubbelarbete med att mata in fakturauppgifter i annat system. Om det inte är tydligt hur du gör, fråga din systemleverantör, och kontrollera att de kan skicka fakturan enligt standarden Peppol BIS Billing 3 och via Peppols kommunikation.

#### För dig som inte har ett ekonomisystem som kan skicka e-fakturor

Om du inte har ett ekonomisystem/ affärssystem där du kan skapa och skicka dina fakturor finns det på marknaden olika lösningar, e-fakturatjänster. Det kan exempelvis vara en lösning där du matar in dina fakturauppgifter på en webbsida. Det finns även upphandlande myndigheter som kostnadsfritt tillhandahåller en fakturaportal.

ii Peppols kommunikation rekommenderas för e-fakturering av SFTI (Single face To Industry). SFTI är en samverkan mellan Myndigheten för digital förvaltning (DIGG), Kammarkollegiet, SKR (Sveriges Kommuner och Regioner) och Upphandlingsmyndigheten för att främja e-handel och e-fakturering och rekommendera standarder mellan offentlig sektor och dess leverantörer, se www.sfti.se

# Vad behöver jag tänka på i övrigt? Uppgifter i fakturan?

Fördelen med att använda en etablerad standard för en e-faktura är att där finns alla uppgifter att fylla i som behövs enligt lagar och regelverk. Men det är vanligt att offentliga kunder därutöver behöver ha ifyllt uppgifter i fakturan, särskilt om "referens"/ "beställarreferens" eller liknande. Det beror på att er kund med sådan uppgift snabbare kan styra fakturan internt till den som ska granska och godkänna fakturan; det är ju den som vet att en beställning eller ett köp gjorts.

Det kan ibland även vara så att er kund vill ha ifyllt avtalsnummer eller kontraktsnummer och detta beror på att din kund ska kunna härleda köpet till ett avtal ni har.

# Avslutningsvis, för att komma igång enkelt:

Se vilken möjlighet du har att skicka e-fakturor; genom affärssystem, annan lösning du har sedan tidigare eller om du behöver skaffa en e-fakturatjänst som finns på marknaden om inte din kund tillhandhåller en fakturaportal. Kontrollera med din systemleverantör eller e-fakturatjänst att de kan skicka Peppol BIS Billing 3 fakturan och via Peppols kommunikation.

### **Frågor om e-fakturering och Peppol?**

Här finns mer information om lagkravet om e-fakturering och om Peppol: [https://www.digg.se/e-handel-och-e-faktura/e-faktura](https://www.digg.se/e-handel-och-e-faktura/e-faktura )

Vill du veta mer om standarden och om hur du även kan skicka kataloger/ prislistor och ta emot ordrar elektroniskt, se här: [https://skr.se/sfti/standarder/](https://skr.se/sfti/standarder/peppolbisochsvehandel.44455.html ) [peppolbisochsvehandel.44455.html](https://skr.se/sfti/standarder/peppolbisochsvehandel.44455.html )

Här kan du se mer om att även lämna anbud elektroniskt: [https://www.upphandlingsmyndigheten.se/gora-affarer-med-offentlig-sektor/](https://www.upphandlingsmyndigheten.se/gora-affarer-med-offentlig-sektor/ )

Denna skrift är framtagen gemensamt av Svenskt Näringsliv, Upphandlingsmyndigheten, Myndigheten för digital förvaltning (DIGG), Sveriges Kommuner och Regioner (SKR), Företagarna och Almega.